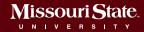

# Test drive the new My Missouri State

We're updating My Missouri State to be mobile friendly, and we want you to try it out.

- 1. Open my.missouristate.edu
- 2. On the Home tab, select the link, "Try it now!"

The new version accesses your actual records, so feel free to use it to register for classes, submit your timesheet or complete other university business.

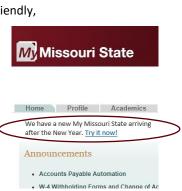

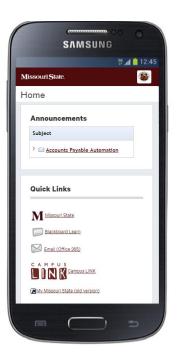

# **Key Dates**

### Tuesday, November 14

We have a new, mobile-friendly My Missouri State. Try it now!

### Tuesday, November 28 (tentative)

SGA Twitter feed suggesting student body preview new version

#### Tuesday, December 5

Inside Missouri State announcement

## Wednesday, December 6 (tentative)

Blog post from Web & New Media

#### Sunday, January 7

My Missouri State is switched to the new version and added to the Mobile Application.

# Benefits of the new version

- Mobile friendly design; works on phones and tablets
- Improved single sign on
- Organizes content to better meet student needs
- Meets website accessibility standards
- Solves issues that led to account lockouts
- Provides usage analytics to help guide future enhancements

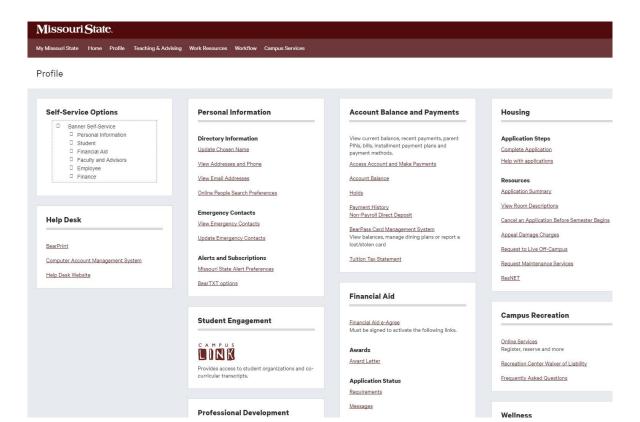